# Cheatography

## SharePoint Developer Cheat Sheet Cheat Sheet by Samuel Levesque [\(Sharepointerie\)](http://www.cheatography.com/sharepointerie/) via [cheatography.com/20859/cs/3739/](http://www.cheatography.com/sharepointerie/cheat-sheets/sharepoint-developer-cheat-sheet)

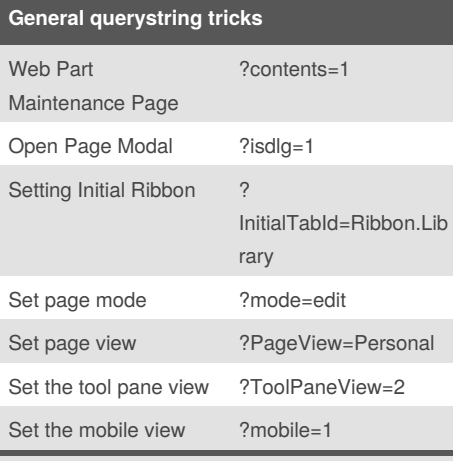

Web Part Maintenance Page is usefull to remove a web part when a bad webpart causes the whole page to crash.

Open Page Modal : allow you to open in a dialog without the chrome. Setting Initial Ribbon will display the specific tab as selected when the Server ribbon is rendered.

Set the page mode will allow you to switch between the edit or the view mode.

Set the page view will allow you to switch between the Personal view or the Shared view.

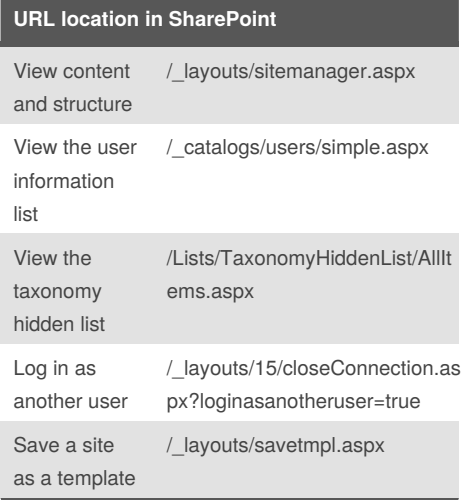

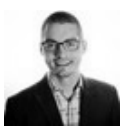

By **Samuel Levesque**

(Sharepointerie)

[cheatography.com/sharepointerie/](http://www.cheatography.com/sharepointerie/) [sharepointerie.com](http://sharepointerie.com)

## **Tokens at the beginning of a URL in SP2013**

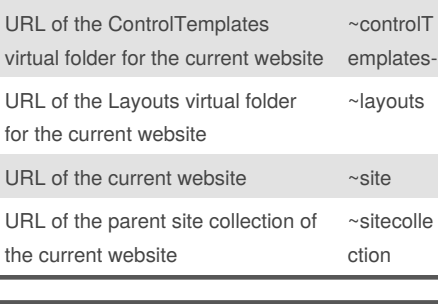

## **Tokens at the beginning of a URL in SP2010** Web site (SPWeb) relative link ~site

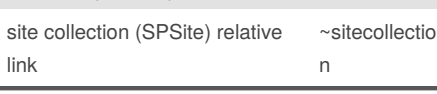

#### **Tokens at the beginning of a URL in an App**

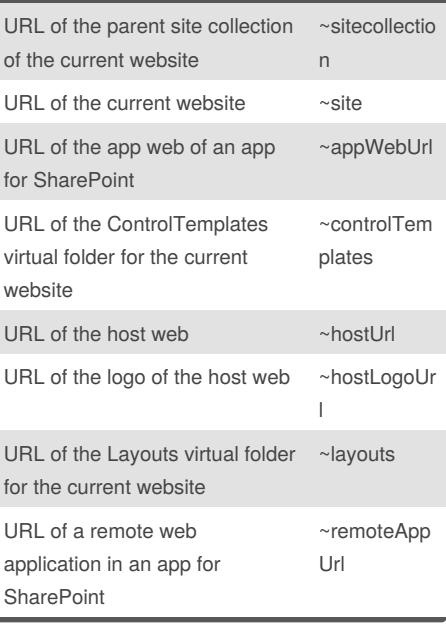

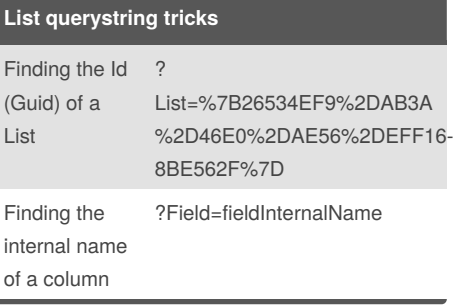

### **List querystring tricks (cont)**

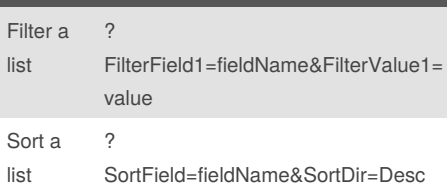

To find the Guid of a list you must change "%7B" to "{", change all "%2D" to "-" and change "%7D" to "}"

To filter a list you must set internal field name in the the FilterField parameter (not the display name) and the value in the FilterValue parameter. You can specify multiple filter : FilterField1, FilterField2 etc...

You can use the SortField and SortDir parameters to sort on any column in the view either Desc or Asc.

#### **Tokens that can be used inside a URL in SP2013**

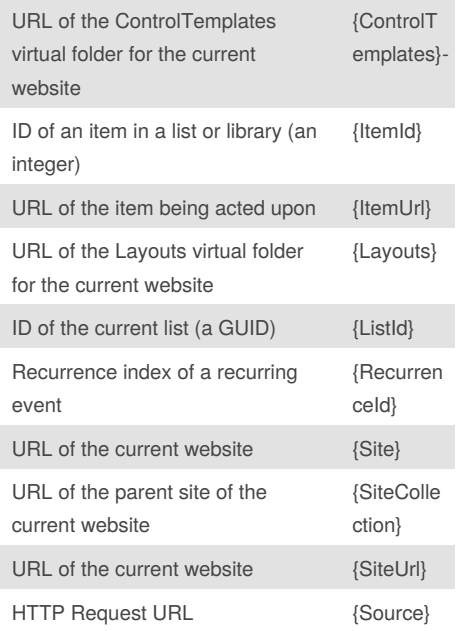

Published 30th March, 2015. Last updated 31st March, 2015. Page 1 of 2.

Sponsored by **Readability-Score.com**

Measure your website readability! <https://readability-score.com>

# Cheatography

## SharePoint Developer Cheat Sheet Cheat Sheet by Samuel Levesque [\(Sharepointerie\)](http://www.cheatography.com/sharepointerie/) via [cheatography.com/20859/cs/3739/](http://www.cheatography.com/sharepointerie/cheat-sheets/sharepoint-developer-cheat-sheet)

{SiteCollectio

n}

ens}

**Tokens that can be used inside a URL of an**

URL of the current website {Site}

URL of the current website {SiteUrl} HTTP Request URL {Source} Resolves five standard tokens {StandardTok}

The following tables for use in either apps for SharePoint or farm solutions. In addition, some tokens are usable only in apps. For more information about them, see URL strings and

URL of the parent site of the

tokens in apps for [SharePoint.](https://msdn.microsoft.com/en-us/library/office/jj163816.aspx)

**app (cont)**

current website

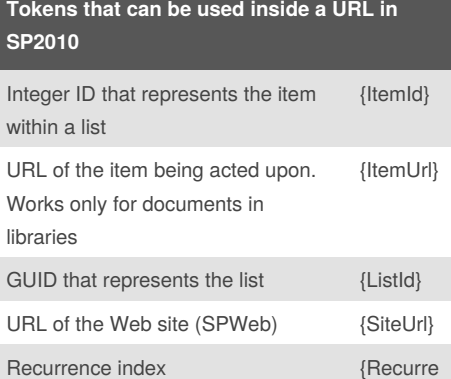

### **Tokens that can be used inside a URL of an app**

nceId}

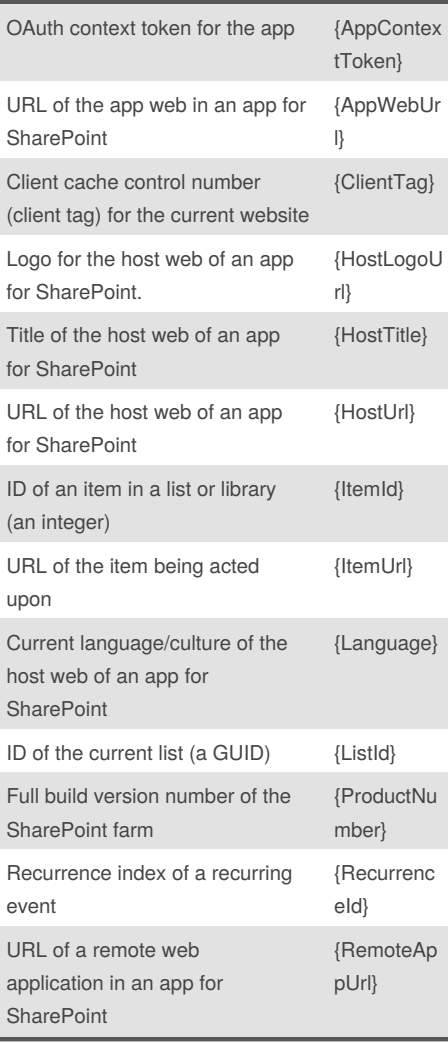

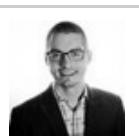

By **Samuel Levesque** (Sharepointerie)

[cheatography.com/sharepointerie/](http://www.cheatography.com/sharepointerie/) [sharepointerie.com](http://sharepointerie.com)

Published 30th March, 2015. Last updated 31st March, 2015. Page 2 of 2.

Sponsored by **Readability-Score.com** Measure your website readability! <https://readability-score.com>